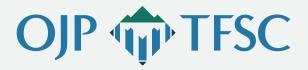

## JustGrants and ASAP

Resource Guide

This guide provides easy and direct access to an array of materials and resources to help territorial grantees onboard and navigate through the Justice Grants (JustGrants) and Automated Standard Application for Payments (ASAP) systems. If additional assistance is needed, please contact the Office of Justice Programs Territories Financial Support Center at ojptfsc@usdoj.gov.

### General

| Frequently Asked Questions (FAQs)    | Description                                                                                                    |
|--------------------------------------|----------------------------------------------------------------------------------------------------|
|                                      | Provides a general overview of both systems, how they related to each other, and the transition to these systems |
| Getting Ready/Transition Period FAQs | Helps grantees prepare for transition to ASAP and JustGrants systems                                             |

## **JustGrants Resources**

| Frequently Asked Questions (FAQs)      | Description                                                                                                |
|----------------------------------------|----------------------------------------------------------------------------------------------------|
| Justice Grants System FAQs             | Helps grantees accept an award on JustGrants and how to verify registration and enrollment into the system |
| JustGrants Self-Service Support        | Helps grantees set up their account and add and remove members                                             |
| JustGrants Training FAQs               | Helps grantees find training resources and sign up for training events                                     |
| JustGrants Entity User Onboarding FAQs | Helps grantees set up accounts and learn about Entity Administrator role                                   |

| Job Aid Documents         | Description                                                                                                    |
|---------------------------|----------------------------------------------------------------------------------------------------|
| Entity Management         | Explains entity management by providing definitions, user roles, and abilities of said roles                                                                             |
| Entity User Experience    | Provides information to identify six foundational external roles and their capabilities, navigate the landing page, and explain use of JustGrants navigational structure |
| Application Submission    | Helps navigate the application submission process and overview of JustGrants                                                                                             |
| Grantee Award Acceptance  | Helps grantee navigate accepting an award                                                                                                    |
| <u>Award Management</u>   | Manages award from beginning to closeout                                                                                                    |
| Grant Award Modifications | Assists with understanding the pieces of a GAM, how to submit, and what happens during GAM review                                                                        |
| Submit Financial Reports  | Provides an overview of financial reports including dates, how to submit, where to submit, and where to view once submitted                                              |
| Closeout                  | Provides overview of closeout procedures; highlights step-by-<br>step process to upload and submit closeout information                                                  |

| Infographics               | Description                                                                                   |
|----------------------------|-----------------------------------------------------------------------------------------------|
| Entity User Role Matrix    | Breaks down user roles, number of roles allowed per entity, and resources for each role       |
| <u>JustGrants Roles</u>    | Highlights definitions of each JustGrants role                                                |
| Entity Onboarding          | Provides a guide to onboarding                                                                |
| Submit Performance Reports | Highlights performance reporting                                                              |
| Monitoring                 | Provides information on Department of Justice (DOJ) roles in reference to monitoring entities |

| Videos                                                            | Description                                                                                                    |
|-------------------------------------------------------------------|----------------------------------------------------------------------------------------------------|
| Entity Management                                                 | Provides information on managing entity-level information; inviting users to onboard into the system and assign their roles; and managing user assignments for all DOJ applications and awards |
| Entity User Experience                                            | Introduces users to the JustGrants Entity landing page and navigational structure.                                                                                                    |
| Application Submission—Locating an Application                    | Provides information on locating a submitted application                                                                                                    |
| Application Submission—Submitting an Application                  | Provides information on submitting an application                                                                                                    |
| Application Submission—Completing a Budget Detail Form            | Provides information on completing a budget detail form                                                                                                    |
| Grantee Award Acceptance                                          | Provides information on accepting or declining an award, and how to review and accept the sections in the award package                                                                        |
| Award Management                                                  | Provides information on managing funded awards and locating and understanding award information                                                                                                |
| Grand Award Modification—Project Period Extension                 | Provides information about Grant Award Modifications (GAMs) for project period extension                                                                                                    |
| Grant Award Modification—Creating Programmatic and Financial GAMs | Provides information about creating programmatic and financial GAMs                                                                                                    |
| Financial Reporting                                               | Provides information on locating and understanding the reporting periods and due dates, steps for submitting a Federal Financial Report (FFR), and editing and resubmitting a quarterly FFR    |
| Performance Reporting                                             | Provides information on locating, completing, and submitting performance reports                                                                                                    |
| Closeout                                                          | Provides information on the steps to initiate an award closeout                                                                                                    |

#### **ASAP Resources**

| ASAP                                                                                                    | Description                                                                                                    |
|----------------------------------------------------------------------------------------------------|----------------------------------------------------------------------------------------------------|
| ASAP Frequently Asked Questions                                                                                                    | Provides a list of FAQs for ASAP                                                                                                    |
| ASAP Registration Checklist                                                                                                    | Guides grantees through the steps to complete their ASAP registration                                                                   |
| ASAP Payment Requests FAQs                                                                                                    | Provides information for requesting payments in ASAP                                                                                    |
| DOJ User Training Automated Standard Application for<br>Payments                                                                     | Provides a step-by-step training document on how to request funds in ASAP                                                               |
| ASAP New User Training Deck                                                                                                    | Introduces new users to the ASAP system; covers overview of ASAP, how to run reports, enrollment steps, payment request steps, and more |
| ASAP How to Make a Payment Request Deck                                                                                              | Provides information on how to make a payment request in ASAP; covers users and roles, and payment request steps                        |
| OCFO Customer Service Center<br>Email: <u>Ask.OCFO@usdoj.gov</u><br>Phone: 800–458–0786                                              | Website and phone contact information for questions related to the use of the ASAP system                                               |
| ASAP Help Desk<br>Email: asaphelpdesk@fiscal.treasury.gov<br>Phone: 855–868–0151 (option 2, option 3)<br>7:30 a.m6 p.m. ET, weekdays | Email and phone contact information for questions related to the use of the ASAP system                                                 |

# About the OJP Territories Financial Support Center

The Office of Justice Programs Territories Financial Support Center (OJP TFSC) offers free resources, training, and technical assistance for grantees in the U.S. territories. OJP TFSC services focus on building financial management capacity and can be accessed by emailing OJPTFSC@usdoj.gov\_via our Virtual Support Center.

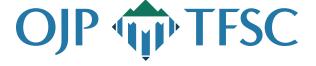

This product was prepared under contract/call order number GS-00F-010CA/15PCFD20F00000200 awarded by the Office of Justice Programs, U.S. Department of Justice and does not constitute financial or other professional advice. The opinions, findings, and conclusions expressed in this product are those of OJP TFSC and do not represent the official position or policies of the U.S. Department of Justice.